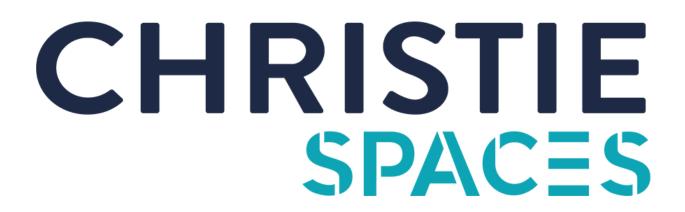

### Instructions for Use

# For Screen Sharing: Connect wirelessly via Airserver

#### Windows PC:

#### **Apple Devices:**

Press the "Windows" key & 'K" key

Use AirPlay & Enter the Code

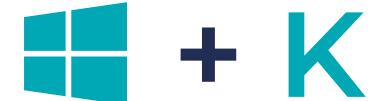

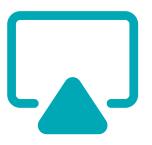

(If you experience technical difficulties connecting this way, please use the HDMI cable)

### OR

## For Video Conferencing with Camera & Speakers: Connect via HDMI & USB

- 1. Connect USB and HDMI cable to device.
- 2. In your video conferencing software (Microsoft Team, Zoom, etc) make sure the microphone and camera source is set to 'Logitech MeetUp Device'
- 3. If your screen has not displayed on the TV, change the source to the correct HDMI. The correct HDMI cable is 'HDMI 1'.

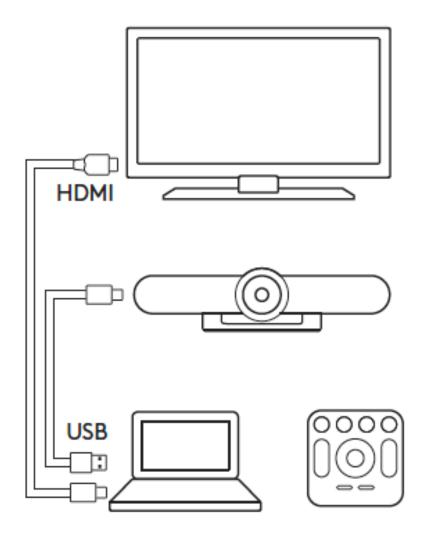

For further technical support, please contact our IT helpdesk on 1800 870 148 or reach out to the Community Team.